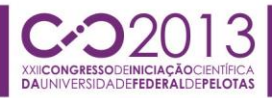

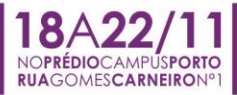

### **APLICAÇÃO DE METODOLOGIA DE CORREÇÃO DE INCONSISTÊNCIAS NAS GEOMETRIAS DA BACIA HIDROGRÁFICA DO RIO NEGRO EM UM BANCO DE DADOS ESPACIAL**

### <u>CÉSAR HUEGEL RICHA<sup>1</sup>;</u> MAURICIO FELIPE BEMFICA OLIVEIRA<del>2</del>; EVERTON DE ALMEIDA LUCAS<sup>3</sup>; NILTON SADI FREITAS DE BITENCOURT<sup>4</sup>; TAMÍRIS PACHECO DA COSTA<sup>5</sup>; ALEXANDRO GULARTE SCHAFER<sup>6</sup>

*Universidade Federal do Pampa – cesarhuegel@live.com Universidade Federal do Pampa – mauriciobemfica@hotmail.com Universidade Federal do Pampa – evertonlucas1990@hotmail.com Universidade Federal do Pampa – niltonbitencourt@hotmail.com Universidade Federal do Pampa – tamiris\_dacosta@hotmail.com Universidade Federal do Pampa – alexandro.schafer@unipampa.edu.br*

# **1. INTRODUÇÃO**

Situada a sudoeste do Estado do Rio Grande do Sul, a bacia hidrográfica do rio Negro possui 2.975 Km² em território brasileiro e abrange os municípios de Aceguá, Bagé, Candiota, Dom Pedrito e Hulha Negra, onde está localizada a sua nascente. A bacia hidrográfica do rio Negro é uma das menores e menos estudadas bacias do estado.

Em 2012, iniciou-se o projeto de extensão "bacia do rio Negro em território Brasileiro: conhecer para preservar" que tem como principal objetivo o estudo e divulgação dos aspectos físicos, sociais e ambientais da bacia hidrográfica do rio Negro em território Brasileiro para o comitê da bacia e para a população local.

Um dos objetivos do projeto é coletar o maior número de informações possíveis sobre a bacia. Esta gama de informações comporá um Sistema de Informações Geográficas (SIG), da bacia hidrográfica, que se está desenvolvendo.

Na prática, a caracterização física de uma bacia hidrográfica possibilita a análise através de relações e comparações. Assim, uma das questões de grande relevância é a possibilidade de realizar consultas e análises correlacionando diversas informações através de mapas.

No decorrer do processo de estruturação e teste do SIG, deparou-se com a existência de diversas inconsistências nas geometrias dos setores censitários do IBGE do ano de 2000. No intuito de detectar, avaliar e eliminar estas inconsistências, de forma automatizada, a fim de evitar alterações no resultado da análise do relacionamento das diversas informações contidas neste e nos demais mapas do SIG, foram criadas consultas e rotinas em Structured Query Language (SQL) e SQL Procedural Language (PL/pgSQL) juntamente com as funções disponíveis na biblioteca do PostGIS. Neste contexto, o presente trabalho aborda uma aplicação da metodologia apresentada por RICHA et al. (2013) para correção de inconsistências em geometrias de uma bacia hidrográfica em um banco de dados espacial.

### **2. METODOLOGIA**

Para confeccionar o mapa de população, foram utilizadas geometrias dos setores censitários do ano de 2000, disponibilizadas em dois arquivos na homepage do IBGE, um arquivo com os setores censitários rurais e outro com os

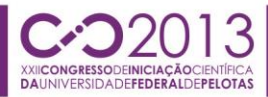

urbanos. Os dados de população, também disponibilizados na homepage do IBGE, são computados por setor censitário, sendo assim, o mapa é constituído pelas geometrias dos setores correlacionadas com os dados tabulares do IBGE em formato shapefile.

A manipulação das geometrias foi realizada através do Sistema Gerenciador de Banco de Dados (SGBD) PostgreSQL versão 9.2, sua extensão espacial PostGIS versão 2.0, ferramenta que o habilita-o a trabalhar com dados espaciais e para a análise das inconsistências o software SIG OpenJump.

Inicialmente foi necessário realizar a sobreposição das geometrias dos setores em um software SIG, assim pode-se verificar a incompatibilidade entre os arquivos, o que gerou inúmeras inconsistências.

Tendo conhecimento disto, criou-se uma consulta para confirmar a existência de inconsistências entre as geometrias da bacia e dos setores censitários que a compõe. Confirmada a existência de inconsistências, desenvolveram-se consultas para analisar, juntamente com o software SIG OpenJump, quais eram e onde estavam localizadas. Por fim, foram desenvolvidas consultas e rotinas para eliminar as inconsistências encontradas.

# **3. RESULTADOS E DISCUSSÃO**

O desenvolvimento das consultas e rotinas para verificação das inconsistências está apoiado na visualização destas. Para tanto, foram elaboradas consultas para verificar quais eram e onde estavam localizadas as inconsistências existentes, conforme o quadro 1:

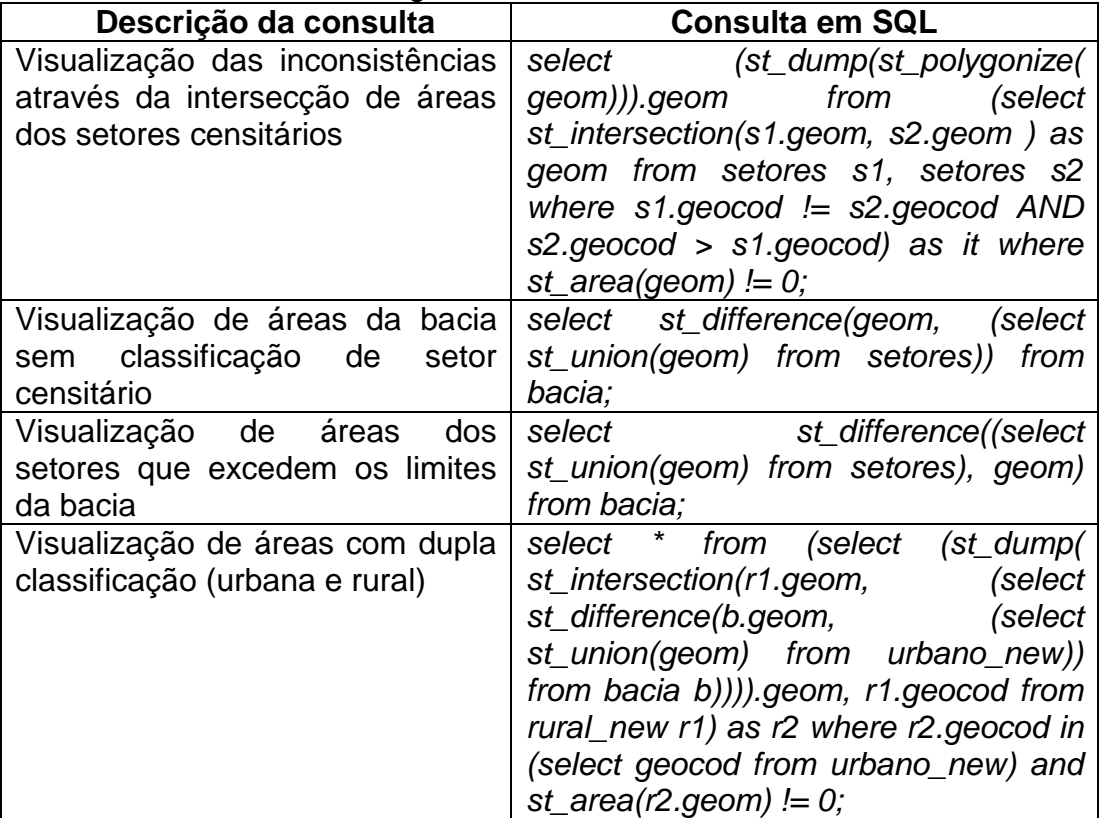

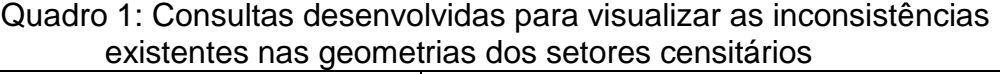

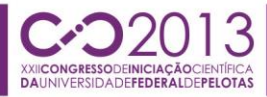

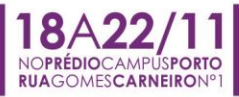

Na figura 1, apresenta-se o resultado da execução das consultas para verificação das inconsistências existentes entre as geometrias bacia e dos setores censitários. As partes das geometrias dos setores que se sobrepõe estão identificadas em verde, as áreas da bacia sem classificação de setor censitário estão identificadas em azul e as regiões com dupla classificação de setor censitário estão identificadas em vermelho.

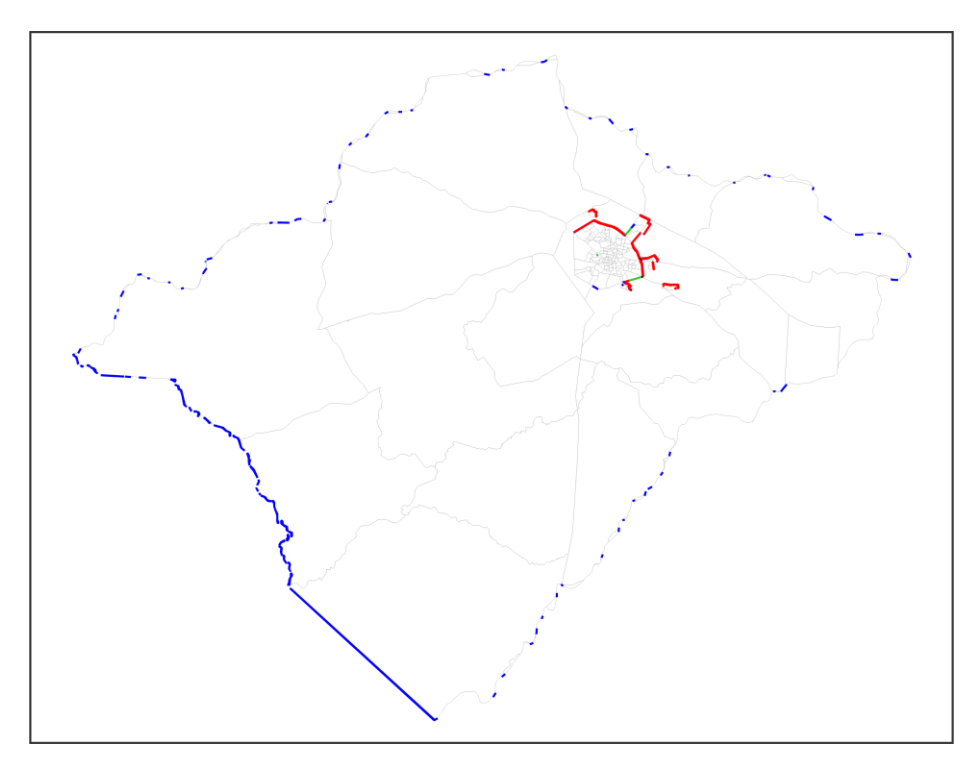

Figura 1: resultado da execução das consultas apresentadas no quadro 1.

A partir da figura 1, podemos verificar a grande quantidade de inconsistências entre as geometrias da bacia e dos setores censitários. Para eliminar as inconsistências detectadas, foi aplicada a metodologia apresentada por RICHA et al. (2013), que consiste em criar consultas e rotinas para correção automatizada. Estão dispostas no quadro 2, as principais funções e rotinas utilizadas na correção das geometrias, bem como a sua finalidade.

Quadro 2: Principais funções e rotinas utilizadas na correção das geometrias e sua finalidade.

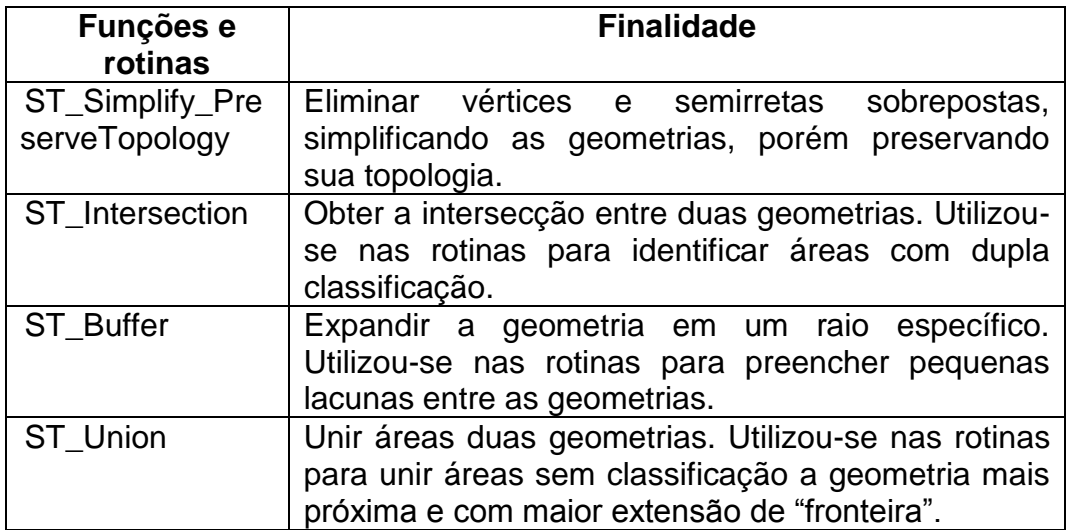

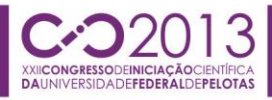

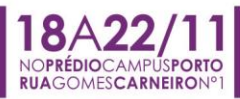

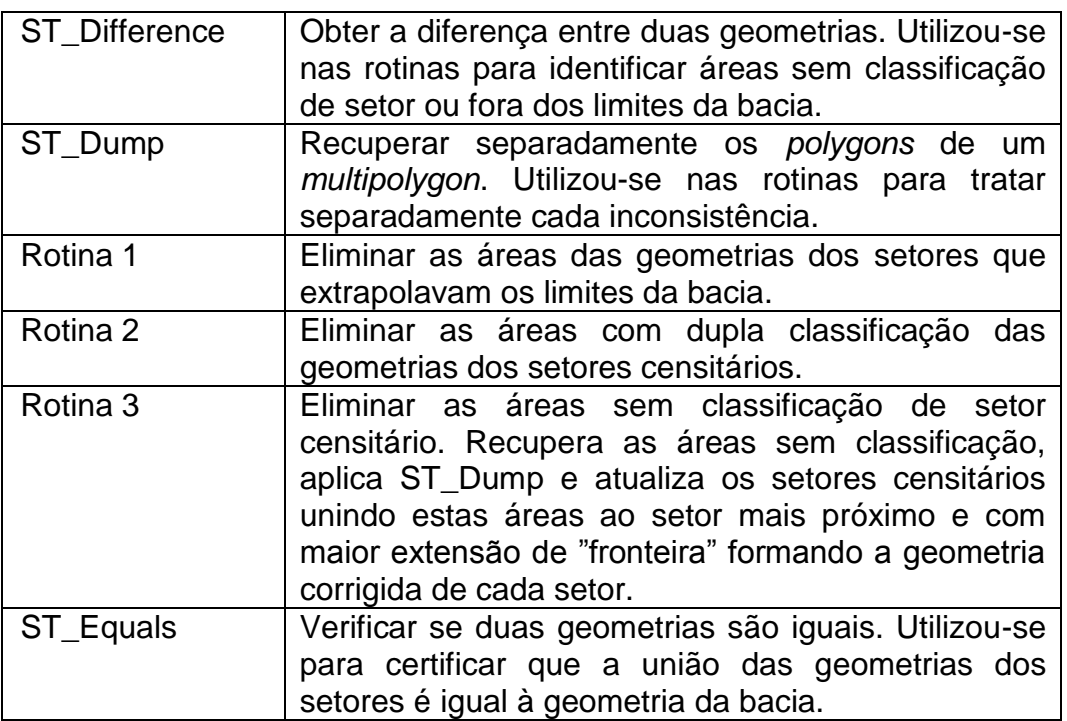

A partir da metodologia utilizada, foi possível realizar a correção de todas as inconsistências presentes nas geometrias dos setores censitários da bacia hidrográfica do rio Negro.

# **4. CONCLUSÕES**

Com a realização deste trabalho, foi possível verificar a potencialidade da metodologia apresentada por RICHA et al. (2013). As rotinas desenvolvidas apresentam alta flexibilidade de implementação devido a grande quantidade de funções disponíveis na biblioteca do PostGIS, o que facilita o desenvolvimento das mesmas.

Dado esta grande quantidade de funções disponíveis, têm-se a consciência de que a metodologia aplicada neste trabalho para a correção das geometrias é apenas uma entre as muitas alternativas possíveis para esta finalidade.

A continuidade do trabalho prevê a adaptação dos scripts criados a fim de desenvolver novas metodologias para possibilitar a correção automatizada de geometrias.

# **5. REFERÊNCIAS BIBLIOGRÁFICAS**

RICHA, C.H.; SCHÄFER, A. Correção de inconsistências nas geometrias de uma bacia hidrográfica em um banco de dados espacial. In: **CONGRESSO REGIONAL DE INICIAÇÃO CIENTÍFICA E TECNOLÓGICA EM ENGENHARIA – CRICTE**, 25., Passo Fundo, 2013, **Anais do XXV CRICTE**. Passo Fundo: UPF, 2013. v.1.

POSTGRESQL. **PostgreSQL 9.2.4 Documentation**. Acessado em 01 abr. 2013. Online. Disponível em: http://www.postgresql.org/docs/9.2/static/index.html

POSTGIS. **PostGIS 2.0 Manual**. Acessado em 01 abr. 2013. Online. Disponível em: http://www.postgis.net/docs/manual-2.0/index.html